# Identificazione e mitigazione dello sfruttamento delle credenziali predefinite del database di Cisco Identity Services Engine Vulnerabilità

# Identificazione e mitigazione dello sfruttamento delle credenziali predefinite del database di Cisco Identity Services Engine Vulnerabilità

Codice identificativo: cisco-amb-20110920-ise

[https://sec.cloudapps.cisco.com/security/center/content/CiscoAppliedMitigationBulletin/cisco-amb-](/content/CiscoAppliedMitigationBulletin/cisco-amb-20110920-ise)[20110920-ise](/content/CiscoAppliedMitigationBulletin/cisco-amb-20110920-ise)

## Revisione 1.1

Ultimo aggiornamento: 20 ottobre 2011 20 13:58 UTC (GMT)

Per la Pubblica Release 2011 Settembre 20 16:00 UTC (GMT)

### I Sommario

[Risposta di Cisco](#page-0-0) [Mitigazione e identificazione specifiche del dispositivo](#page-1-0) [Ulteriori informazioni](#page-8-0) [Cronologia delle revisioni](#page-8-1) [Procedure di sicurezza di Cisco](#page-8-2) [Informazioni correlate](#page-8-3)

## <span id="page-0-0"></span>Risposta di Cisco

Questo Bollettino sulla mitigazione applicata è un documento complementare all'advisory della sicurezza PSIRT per le credenziali predefinite del database del Cisco Identity Services Engine e fornisce tecniche di identificazione e mitigazione che gli amministratori possono distribuire sui dispositivi di rete Cisco.

### Caratteristiche di vulnerabilità

Cisco Identity Services Engine (ISE) viene fornito con tre set di credenziali predefinite (combinazioni nome utente/password) per il database sottostante. Un utente malintenzionato remoto potrebbe utilizzare queste credenziali per modificare la configurazione e le impostazioni del dispositivo o ottenere il controllo amministrativo completo del dispositivo. Questa vulnerabilità può essere sfruttata in remoto con l'autenticazione e senza l'interazione dell'utente finale. Il vettore di attacco per l'utilizzo è tramite i pacchetti Oracle SQL\*Net che utilizzano la porta TCP 1521.

A questa vulnerabilità è stato assegnato l'identificatore CVE CVE-2011-3290.

### Panoramica delle vulnerabilità

Le informazioni sul software vulnerabile, non interessato e fisso sono disponibili in PSIRT Security Advisory, disponibile al seguente collegamento:

[https://sec.cloudapps.cisco.com/security/center/content/CiscoSecurityAdvisory/cisco-sa-](/content/CiscoSecurityAdvisory/cisco-sa-20110920-ise)[20110920-ise.](/content/CiscoSecurityAdvisory/cisco-sa-20110920-ise)

### Panoramica delle tecniche di mitigazione

I dispositivi Cisco forniscono diverse contromisure per questa vulnerabilità. Si consiglia agli amministratori di considerare questi metodi di protezione come best practice generali per la sicurezza dei dispositivi dell'infrastruttura e del traffico che attraversa la rete. In questa sezione del documento viene fornita una panoramica di queste tecniche.

Il software Cisco IOS può essere uno strumento efficace per prevenire gli attacchi tramite gli Access Control List (tACL) di transito. Questo meccanismo di protezione filtra e scarta i pacchetti che stanno tentando di sfruttare questa vulnerabilità.

Un'efficace prevenzione degli attacchi può essere fornita anche da Cisco ASA serie 5500 Adaptive Security Appliance, Firewall Services Module (FWSM) per gli switch Cisco Catalyst serie 6500 e i router Cisco serie 7600 e Adaptive Security Appliance Service Module (ASASM) con gli ACL. Questo meccanismo di protezione filtra e scarta i pacchetti che stanno tentando di sfruttare questa vulnerabilità.

L'uso efficace delle azioni evento di Cisco Intrusion Prevention System (IPS) offre visibilità e protezione dagli attacchi che tentano di sfruttare questa vulnerabilità.

I record Cisco IOS NetFlow possono fornire visibilità sui tentativi di sfruttamento basati sulla rete.

I firewall Cisco IOS, Cisco ASA, FWSM e ASASM possono fornire visibilità attraverso i messaggi syslog e i valori dei contatori visualizzati nell'output dei comandi show.

L'accessorio Cisco Security Monitoring, Analysis, and Response System (Cisco Security MARS) può inoltre fornire visibilità attraverso richieste, segnalazioni di incidenti e query.

### Gestione dei rischi

Le organizzazioni sono invitate a seguire i processi standard di valutazione e mitigazione dei rischi per determinare l'impatto potenziale di questa vulnerabilità. Triage si riferisce all'ordinamento dei progetti e all'assegnazione delle priorità agli sforzi che hanno maggiori probabilità di avere successo. Cisco ha fornito documenti che possono aiutare le organizzazioni a sviluppare una funzionalità di triage basata sui rischi per i team addetti alla sicurezza delle informazioni. [Valutazione dei rischi per la vulnerabilità della sicurezza Gli annunci](http://www.cisco.com/web/about/security/intelligence/vulnerability-risk-triage.html) e la [valutazione dei rischi e la](http://www.cisco.com/web/about/security/intelligence/risk-triage-whitepaper.html) [creazione di prototipi](http://www.cisco.com/web/about/security/intelligence/risk-triage-whitepaper.html) possono aiutare le organizzazioni a sviluppare processi ripetibili di valutazione della sicurezza e di risposta.

## <span id="page-1-0"></span>Mitigazione e identificazione specifiche del dispositivo

Attenzione: l'efficacia di qualsiasi tecnica di mitigazione dipende dalle situazioni specifiche del cliente, come il mix di prodotti, la topologia di rete, il comportamento del traffico e la missione organizzativa. Come per qualsiasi modifica apportata alla configurazione, valutare l'impatto della configurazione prima di applicare la modifica.

Per questi dispositivi sono disponibili informazioni specifiche sulla mitigazione e l'identificazione:

- [Router e switch Cisco IOS](#page-2-0)
- <u>[Cisco IOS NetFlow](#page-3-0)</u>
- [Cisco ASA e firewall FWSM](#page-5-0)
- **[Cisco Intrusion Prevention System](#page-6-0)**
- [Sistema di monitoraggio, analisi e risposta per la sicurezza Cisco](#page-7-0)

### <span id="page-2-0"></span>Router e switch Cisco IOS

#### Attenuazione: Access Control List transit

Per proteggere la rete dal traffico che entra nei punti di accesso in entrata, che possono includere punti di connessione Internet, punti di connessione fornitori e partner o punti di connessione VPN, si consiglia agli amministratori di distribuire elenchi di controllo di accesso in transito (tACL) per applicare le policy. Gli amministratori possono costruire un ACL autorizzando esplicitamente solo il traffico autorizzato ad accedere alla rete dai punti di accesso in entrata o autorizzando il traffico autorizzato a transitare sulla rete in base alle configurazioni e ai criteri di sicurezza esistenti. La soluzione tACL non è in grado di fornire una protezione completa da questa vulnerabilità quando l'attacco proviene da un indirizzo di origine attendibile.

Il criterio tACL nega i pacchetti SQL\*Net non autorizzati sulla porta TCP 1521 che vengono inviati ai dispositivi interessati. Nell'esempio seguente, 192.168.60.0/24 è lo spazio di indirizzi IP utilizzato dai dispositivi ISE interessati e l'host 192.168.100.1 è considerato una fonte ISE attendibile che richiede l'accesso ai dispositivi ISE interessati. È necessario prestare attenzione a consentire il traffico richiesto per il routing e l'accesso amministrativo prima di rifiutare tutto il traffico non autorizzato.

Per ulteriori informazioni sugli ACL, consultare il documento [Access Control Lists: Filtering at Your](http://www.cisco.com/en/US/tech/tk648/tk361/technologies_white_paper09186a00801afc76.shtml) [Edge](http://www.cisco.com/en/US/tech/tk648/tk361/technologies_white_paper09186a00801afc76.shtml) (Liste di controllo dell'accesso in transito: filtraggio sul perimetro della rete).

*!-- Include explicit permit statements for trusted sources !-- that require access to the affected ISE device on the vulnerable port!* access-list 150 permit tcp host 192.168.100.1 192.168.60.0 0.0.0.255 eq 1521 *!!-- The following vulnerabilityspecific access control entry !-- (ACE) can aid in identification of attacks!* accesslist 150 deny tcp any 192.168.60.0 0.0.0.255 eq 1521 *!!-- Permit or deny all other Layer 3 and Layer 4 traffic in accordance !-- with existing security policies and configurations!*

*!-- Explicit deny for all other IP traffic!* access-list 150 deny ip any any *!!-- Apply tACL to interfaces in the ingress direction!* interface GigabitEthernet0/0 ip access-group 150 in

L'applicazione di un filtro con un elenco degli accessi all'interfaccia determinerà la trasmissione di messaggi ICMP "destinazione irraggiungibile" alla sorgente del traffico filtrato. La generazione di questi messaggi potrebbe avere l'effetto indesiderato di aumentare l'utilizzo della CPU sul dispositivo. Per impostazione predefinita, nel software Cisco IOS la generazione di pacchetti ICMP "destinazione irraggiungibile" è limitata a un pacchetto ogni 500 millisecondi. La generazione di messaggi ICMP "destinazione irraggiungibile" può essere disabilitata usando il comando di configurazione interfaccia no ip unreachables. La limitazione della velocità non raggiungibile ICMP

può essere modificata dal valore predefinito utilizzando il comando di configurazione globale ip icmp rate-limit unreachable interval-in-ms.

#### Identificazione: Access Control List transit

Dopo che l'amministratore ha applicato il tACL a un'interfaccia, il comando show ip access-lists restituisce il numero di pacchetti SQL\*Net sulla porta TCP 1521 che sono stati filtrati. Gli amministratori sono invitati a indagare sui pacchetti filtrati per determinare se sono tentativi di sfruttare questa vulnerabilità. Di seguito è riportato un esempio di output per il comando show ip access-lists 150:

```
router#show ip access-lists 150
Extended IP access list 150
     10 permit tcp host 192.168.100.1 192.168.60.0 0.0.0.255 eq 1521
     20 deny tcp any 192.168.60.0 0.0.0.255 eq 1521 (7 matches)
     30 deny ip any any
router#
```
Nell'esempio precedente, l'elenco degli accessi 150 ha scartato 7 pacchetti SQL\*Net sulla porta TCP 1521 per la riga 20 della voce dell'elenco di controllo di accesso (ACE).

Per ulteriori informazioni sull'analisi degli incidenti tramite i contatori ACE e gli eventi syslog, consultare il white paper sull'[identificazione degli incidenti tramite il firewall e gli eventi syslog del](http://www.cisco.com/web/about/security/intelligence/identify-incidents-via-syslog.html) [router IOS](http://www.cisco.com/web/about/security/intelligence/identify-incidents-via-syslog.html) Application Intelligence.

Gli amministratori possono utilizzare Embedded Event Manager per fornire strumentazione quando vengono soddisfatte condizioni specifiche, ad esempio accessi al contatore ACE. Il white paper sull'intelligence applicata [Embedded Event Manager in a Security Context](http://www.cisco.com/web/about/security/intelligence/embedded-event-mgr.html) fornisce ulteriori dettagli sull'utilizzo di questa funzionalità.

#### Identificazione: Registrazione elenco accessi

L'opzione log e log-input access control list (ACL) causerà la registrazione dei pacchetti che corrispondono ad ACE specifici. L'opzione log-input abilita la registrazione dell'interfaccia in entrata, oltre agli indirizzi IP di origine e destinazione dei pacchetti e alle porte.

Attenzione: la registrazione dell'elenco di controllo di accesso può richiedere un utilizzo intensivo della CPU e deve essere utilizzata con estrema cautela. I fattori che determinano l'impatto della registrazione ACL sulla CPU sono la generazione di log, la trasmissione di log e la commutazione di processo per inoltrare i pacchetti che corrispondono alle voci ACE abilitate per il log.

Per il software Cisco IOS, il comando ip access-list logging interval *in-ms* può limitare gli effetti della commutazione di processo indotta dalla registrazione ACL. Il comando logging rate-limit rateper-second [except *loglevel*] limita l'impatto della generazione e della trasmissione del log.

L'impatto sulla CPU causato dalla registrazione degli ACL può essere risolto tramite hardware sugli switch Cisco Catalyst serie 6500 e sui router Cisco serie 7600 con Supervisor Engine 720 o Supervisor Engine 32 utilizzando la registrazione degli ACL ottimizzata.

Per ulteriori informazioni sulla configurazione e l'utilizzo della registrazione ACL, consultare il [white paper Understanding Access Control List Logging](http://www.cisco.com/web/about/security/intelligence/acl-logging.html) Applied Intelligence.

<span id="page-3-0"></span>Cisco IOS NetFlow

#### Identificazione: Identificazione del flusso di traffico mediante i record NetFlow

Gli amministratori possono configurare Cisco IOS NetFlow sui router e gli switch Cisco IOS per aiutare a identificare i flussi di traffico che potrebbero essere tentativi di sfruttare la vulnerabilità. Si consiglia agli amministratori di analizzare i flussi per determinare se si tratta di tentativi di sfruttare la vulnerabilità o se si tratta di flussi di traffico legittimi.

router#**show ip cache flow** IP packet size distribution (90784136 total packets): 1-32 64 96 128 160 192 224 256 288 320 352 384 416 448 480 .000 .698 .011 .001 .004 .005 .000 .004 .000 .000 .003 .000 .000 .000 .000 512 544 576 1024 1536 2048 2560 3072 3584 4096 4608 .000 .001 .256 .000 .010 .000 .000 .000 .000 .000 .000 IP Flow Switching Cache, 4456704 bytes 1885 active, 63651 inactive, 59960004 added 129803821 ager polls, 0 flow alloc failures Active flows timeout in 30 minutes Inactive flows timeout in 15 seconds IP Sub Flow Cache, 402056 bytes 0 active, 16384 inactive, 0 added, 0 added to flow 0 alloc failures, 0 force free 1 chunk, 1 chunk added last clearing of statistics never Protocol Total Flows Packets Bytes Packets Active(Sec) Idle(Sec) -------- Flows /Sec /Flow /Pkt /Sec /Flow /Flow TCP-Telnet 11393421 2.8 1 48 3.1 0.0 1.4 TCP-FTP 236 0.0 12 66 0.0 1.8 4.8 TCP-FTPD 21 0.0 13726 1294 0.0 18.4 4.1 TCP-WWW 22282 0.0 21 1020 0.1 4.1 7.3 TCP-X 719 0.0 1 40 0.0 0.0 1.3 TCP-BGP 1 0.0 1 40 0.0 0.0 15.0 TCP-Frag 70399 0.0 1 688 0.0 0.0 22.7 TCP-other 47861004 11.8 1 211 18.9 0.0 1.3 UDP-DNS 582 0.0 4 73 0.0 3.4 15.4 UDP-NTP 287252 0.0 1 76 0.0 0.0 15.5 UDP-other 310347 0.0 2 230 0.1 0.6 15.9 ICMP 11674 0.0 3 61 0.0 19.8 15.5 IPv6INIP 15 0.0 1 1132 0.0 0.0 15.4 GRE 4 0.0 1 48 0.0 0.0 15.3 Total: 59957957 14.8 1 196 22.5 0.0 1.5 SrcIf SrcIPaddress DstIf DstIPaddress Pr SrcP DstP Pkts **Gi0/0 192.168.10.201 Gi0/1 192.168.60.102 06 0984 05F1 1 Gi0/0 192.168.11.54 Gi0/1 192.168.60.158 06 0911 05F1 3** Gi0/1 192.168.150.60 Gi0/0 10.89.16.226 06 0016 12CA 1 **Gi0/0 192.168.13.97 Gi0/1 192.168.60.28 06 0B3E 05F1 5 Gi0/0 192.168.10.17 Gi0/1 192.168.60.97 06 0B89 05F1 1** Gi0/0 10.88.226.1 Gi0/1 192.168.202.22 11 007B 007B 1 **Gi0/0 192.168.12.185 Gi0/1 192.168.60.239 06 0BD7 05F1 1** Gi0/0 10.89.16.226 Gi0/1 192.168.150.60 06 12CA 0016 1 router#

Nell'esempio precedente sono presenti più flussi per SQL\*Net sulla porta TCP 1521 (valore esadecimale 05F1).

Per visualizzare solo i flussi di traffico per i pacchetti SQL\*Net sulla porta TCP 1521 (valore esadecimale 05F1), usare il comando show ip cache flow | include SrcIf| 06. \*05F1 visualizzerà i record TCP NetFlow correlati, come mostrato di seguito:

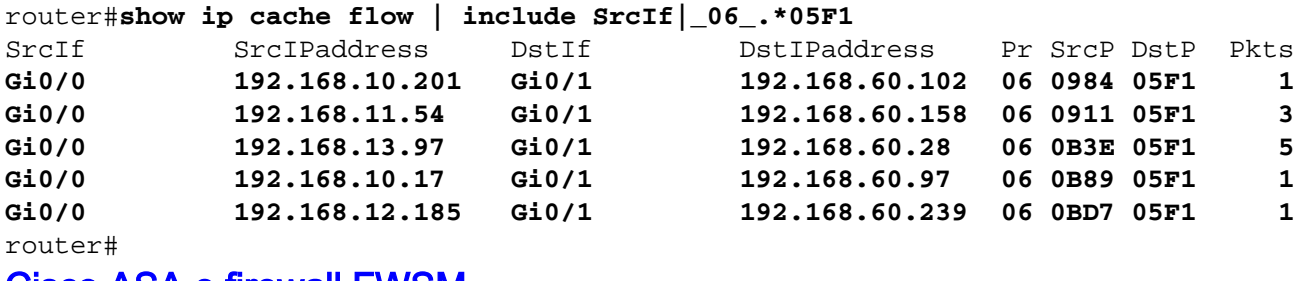

<span id="page-5-0"></span>Cisco ASA e firewall FWSM

#### Attenuazione: Access Control List transit

Per proteggere la rete dal traffico che entra nei punti di accesso in entrata, che possono includere punti di connessione Internet, punti di connessione fornitori e partner o punti di connessione VPN, si consiglia agli amministratori di distribuire gli ACL per applicare la policy. Gli amministratori possono costruire un ACL autorizzando esplicitamente solo il traffico autorizzato ad accedere alla rete dai punti di accesso in entrata o autorizzando il traffico autorizzato a transitare sulla rete in base alle configurazioni e ai criteri di sicurezza esistenti. La soluzione tACL non è in grado di fornire una protezione completa da questa vulnerabilità quando l'attacco proviene da un indirizzo di origine attendibile.

Il criterio tACL nega i pacchetti SQL\*Net non autorizzati sulla porta TCP 1521 che vengono inviati ai dispositivi interessati. Nell'esempio seguente, 192.168.60.0/24 è lo spazio di indirizzi IP utilizzato dai dispositivi ISE interessati e l'host 192.168.100.1 è considerato una fonte ISE attendibile che richiede l'accesso ai dispositivi ISE interessati. È necessario prestare attenzione a consentire il traffico richiesto per il routing e l'accesso amministrativo prima di rifiutare tutto il traffico non autorizzato.

Per ulteriori informazioni sugli ACL, consultare il documento [Access Control Lists: Filtering at Your](http://www.cisco.com/en/US/tech/tk648/tk361/technologies_white_paper09186a00801afc76.shtml) [Edge](http://www.cisco.com/en/US/tech/tk648/tk361/technologies_white_paper09186a00801afc76.shtml) (Liste di controllo dell'accesso in transito: filtraggio sul perimetro della rete).

```
!!-- Include explicit permit statements for trusted sources !-- that require access
on the vulnerable port! access-list tACL-Policy extended permit tcp host
192.168.100.1 192.168.60.0 255.255.255.0 eq 1521 !!-- The following vulnerability-
specific access control entry !-- (ACE) can aid in identification of attacks! access-
list tACL-Policy extended deny tcp any 192.168.60.0 255.255.255.0 eq 1521 !!-- Permit
or deny all other Layer 3 and Layer 4 traffic in accordance !-- with existing
security policies and configurations!
!-- Explicit deny for all other IP traffic! access-list tACL-Policy extended deny ip
any any !!-- Apply tACL to interface(s) in the ingress direction! access-group tACL-
Policy in interface outside
```
#### Identificazione: Access Control List transit

Dopo aver applicato l'ACL a un'interfaccia, gli amministratori possono usare il comando show access-list per identificare il numero di pacchetti SQL\*Net sulla porta TCP 1521 filtrati. Gli amministratori sono invitati a indagare sui pacchetti filtrati per determinare se sono tentativi di sfruttare questa vulnerabilità. Di seguito è riportato un output di esempio per show access-list tACL-Policy:

#### firewall#**show access-list tACL-Policy**

```
access-list tACL-Policy; 3 elements
access-list tACL-Policy line 1 extended permit tcp host 192.168.100.1
      192.168.60.0 255.255.255.0 eq sqlnet (hitcnt=29)
access-list tACL-Policy line 2 extended deny tcp any
      192.168.60.0 255.255.255.0 eq sqlnet (hitcnt=37)
access-list tACL-Policy line 3 extended deny ip any any (hitcnt=94)
firewall#
```
Nell'esempio precedente, l'elenco degli accessi tACL-Policy ha scartato 37 pacchetti SQL\*Net sulla **porta TCP 1521** ricevuti da un host o da una rete non attendibile. Inoltre, il messaggio syslog 106023 può fornire informazioni preziose, tra cui l'indirizzo IP di origine e di destinazione, i numeri di porta di origine e di destinazione e il protocollo IP per il pacchetto rifiutato.

#### Identificazione: Messaggi syslog elenco accessi firewall

Il messaggio syslog del firewall 106023 verrà generato per i pacchetti negati da una voce di controllo di accesso (ACE) che non dispone della parola chiave log. Per ulteriori informazioni sul messaggio syslog, consultare il [messaggio Cisco ASA serie 5500 System Log, 8.2 - 106023.](http://www.cisco.com/en/US/docs/security/asa/asa82/system/message/logmsgs.html#wp4769021)

Le informazioni sulla configurazione del syslog per Cisco ASA serie 5500 Adaptive Security Appliance sono disponibili in [Monitoraggio - configurazione della registrazione.](http://www.cisco.com/en/US/docs/security/asa/asa82/configuration/guide/monitor_syslog.html) Per informazioni sulla configurazione del syslog sul modulo FWSM per gli switch Cisco Catalyst serie 6500 e i router Cisco serie 7600, consultare il documento sul [monitoraggio del modulo Firewall Services.](http://www.cisco.com/en/US/docs/security/fwsm/fwsm40/configuration/guide/monitr_f.html)

Nell'esempio seguente, il comando show logging | il comando *grep regex* estrae i messaggi syslog dal buffer di registrazione sul firewall. Questi messaggi forniscono informazioni aggiuntive sui pacchetti rifiutati che potrebbero indicare potenziali tentativi di sfruttare la vulnerabilità descritta in questo documento. È possibile utilizzare diverse espressioni regolari con la parola chiave grep per cercare dati specifici nei messaggi registrati.

Per ulteriori informazioni sulla sintassi delle espressioni regolari, vedere [Creazione di](http://www.cisco.com/en/US/docs/security/asa/asa82/configuration/guide/mpf.html#wp1101685) [un'espressione regolare.](http://www.cisco.com/en/US/docs/security/asa/asa82/configuration/guide/mpf.html#wp1101685)

```
firewall#show logging | grep 106023
   Sep 20 2011 00:15:13: %ASA-4-106023: Deny tcp src outside:192.0.2.18/2944
          dst inside:192.168.60.191/1521 by access-group "tACL-Policy"
   Sep 20 2011 00:15:13: %ASA-4-106023: Deny tcp src outside:192.0.2.200/2945
         dst inside:192.168.60.33/1521 by access-group "tACL-Policy"
   Sep 20 2011 00:15:13: %ASA-4-106023: Deny tcp src outside:192.0.2.99/2946
          dst inside:192.168.60.240/1521 by access-group "tACL-Policy"
```
#### firewall#

Nell'esempio precedente, i messaggi registrati per il tACL-Policy mostrano i pacchetti SQL\*Net per la porta TCP 1521 inviati al blocco di indirizzi assegnato ai dispositivi interessati.

Per ulteriori informazioni sui messaggi syslog per le appliance di sicurezza ASA, consultare la [guida Cisco ASA serie 5500 System Log Messages, versione 8.2.](http://www.cisco.com/en/US/docs/security/asa/asa82/system/message/syslog.html) Per ulteriori informazioni sui messaggi syslog per il modulo FWSM, consultare i [messaggi log del sistema di registrazione dello](http://www.cisco.com/en/US/docs/security/fwsm/fwsm40/system/message/logmsgs.html) [switch Catalyst serie 6500 e del router Cisco serie 7600 Firewall Services Module.](http://www.cisco.com/en/US/docs/security/fwsm/fwsm40/system/message/logmsgs.html)

Per ulteriori informazioni sull'analisi degli incidenti tramite eventi syslog, consultare il white paper [Identificazione degli incidenti tramite firewall e eventi syslog del router IOS](http://www.cisco.com/web/about/security/intelligence/identify-incidents-via-syslog.html) Applicati Intelligence.

### <span id="page-6-0"></span>Cisco Intrusion Prevention System

#### Attenuazione: azioni evento firma Cisco IPS

Gli amministratori possono utilizzare gli accessori e i moduli di servizi IPS (Cisco Intrusion Prevention System) per rilevare le minacce e contribuire a prevenire i tentativi di sfruttare la vulnerabilità descritta in questo documento. A partire dall'aggiornamento della firma S596 per i sensori con Cisco IPS versione 6.x e successive, la vulnerabilità può essere rilevata dalla firma 39226/0 (nome firma: Vulnerabilità credenziali predefinite database Cisco Identity Services Engine). La firma 39226/0 è abilitata per impostazione predefinita, attiva un evento di gravità Medio, ha un indice di fedeltà della firma (SFR) di 85 ed è configurata con un'azione evento predefinita di produce-alert.

La firma 3926/0 viene attivata al rilevamento di un tentativo di sfruttare una vulnerabilità nel database di Cisco Identity Services Engine. L'attivazione di questa firma può indicare un potenziale utilizzo della vulnerabilità.

#### Nota: questa firma potrebbe generare un avviso benevolo quando il prodotto viene distribuito in un ambiente distribuito. In tali situazioni si consiglia di disattivare la firma.

Gli amministratori possono configurare i sensori Cisco IPS in modo da eseguire un'azione evento quando viene rilevato un attacco. L'azione evento configurata esegue controlli preventivi o deterrenti per contribuire alla protezione da un attacco che tenta di sfruttare la vulnerabilità descritta in questo documento.

I sensori Cisco IPS sono più efficaci se installati in modalità di protezione inline combinata con l'uso di un'azione evento. La funzione di prevenzione automatica delle minacce per i sensori Cisco IPS 6.x e versioni successive distribuiti in modalità di protezione inline fornisce una prevenzione delle minacce contro gli attacchi che tentano di sfruttare la vulnerabilità descritta in questo documento. La prevenzione delle minacce viene ottenuta tramite un override predefinito che esegue un'azione evento per le firme attivate con un valore riskRatingValue maggiore di 90.

Per ulteriori informazioni sul calcolo del rating di rischio e della minaccia, fare riferimento a [Rating](http://www.cisco.com/en/US/prod/collateral/vpndevc/ps5729/ps5713/ps4077/prod_white_paper0900aecd806e7299.html) [di rischio e Rating di minaccia: Semplificare la gestione delle policy IPS.](http://www.cisco.com/en/US/prod/collateral/vpndevc/ps5729/ps5713/ps4077/prod_white_paper0900aecd806e7299.html)

### <span id="page-7-0"></span>Sistema di monitoraggio, analisi e risposta per la sicurezza Cisco

### Identificazione: Cisco Security Monitoring, Analysis, and Response System Incident

L'accessorio Cisco Security Monitoring, Analysis, and Response System (Cisco Security MARS) può creare incidenti relativi a eventi correlati alla vulnerabilità descritta in questo documento utilizzando la firma IPS 39226/0 (nome firma: Vulnerabilità credenziali predefinite database Cisco Identity Services Engine). Dopo aver scaricato l'aggiornamento della firma dinamica S596, utilizzando la parola chiave NR-39226/0 per la firma IPS 39226/0 e un tipo di query All Matching Event Raw Messages sull'accessorio Cisco Security MARS sarà disponibile un report in cui sono elencati gli incidenti creati dalla firma IPS.

A partire dalle versioni 4.3.1 e 5.3.1 degli accessori Cisco Security MARS, è stato aggiunto il supporto per la funzionalità di aggiornamento dinamico delle firme di Cisco IPS. Questa funzionalità consente di scaricare nuove firme da Cisco.com o da un server Web locale, di elaborare e classificare correttamente gli eventi ricevuti che corrispondono a tali firme e di includerli nelle regole di ispezione e nei report. Questi aggiornamenti forniscono la normalizzazione degli eventi e la mappatura dei gruppi di eventi e consentono inoltre all'accessorio MARS di analizzare le nuove firme provenienti dai dispositivi IPS.

Attenzione: se gli aggiornamenti dinamici delle firme non sono configurati, gli eventi che corrispondono a queste nuove firme vengono visualizzati come tipi di evento sconosciuti nelle query e nei report. Poiché MARS non include questi eventi nelle regole di ispezione, gli incidenti possono non essere creati per potenziali minacce o attacchi che si verificano all'interno della rete.

Per impostazione predefinita, questa funzionalità è abilitata ma richiede la configurazione. Se non è configurata, verrà attivata la seguente regola Cisco Security MARS:

System Rule: CS-MARS IPS Signature Update Failure

Quando questa funzionalità è attivata e configurata, gli amministratori possono determinare la versione della firma corrente scaricata da MARS selezionando ? > Informazioni su e rivedendo il valore Versione firma IPS.

Per le versioni Cisco Security MARS [4.3.1](http://www.cisco.com/univercd/cc/td/doc/product/vpn/ciscosec/mars/4_3/uglc/cfgidsn.htm#wp1214374) e [5.3.1](http://www.cisco.com/univercd/cc/td/doc/product/vpn/ciscosec/mars/5_3/uglc/cfgidsn.htm#wp1214374) sono disponibili informazioni aggiuntive sugli aggiornamenti dinamici delle firme e istruzioni per la configurazione degli aggiornamenti dinamici delle firme.

## <span id="page-8-0"></span>Ulteriori informazioni

IL PRESENTE DOCUMENTO VIENE FORNITO "COSÌ COM'È" E NON IMPLICA ALCUNA GARANZIA O CONCESSIONE, INCLUSE LE GARANZIA DI COMMERCIABILITÀ O IDONEITÀ PER UNO SCOPO SPECIFICO. L'UTILIZZO DA PARTE DELL'UTENTE DELLE INFORMAZIONI CONTENUTE NEL DOCUMENTO O NEI MATERIALI ACCESSIBILI DAL DOCUMENTO AVVIENE A PROPRIO RISCHIO. CISCO SI RISERVA IL DIRITTO DI MODIFICARE O AGGIORNARE IL PRESENTE DOCUMENTO IN QUALSIASI MOMENTO.

## <span id="page-8-1"></span>Cronologia delle revisioni

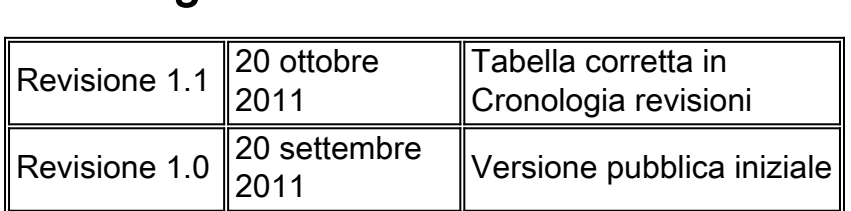

## <span id="page-8-2"></span>Procedure di sicurezza di Cisco

Le informazioni complete sulla segnalazione delle vulnerabilità della sicurezza nei prodotti Cisco, su come ottenere assistenza in caso di incidenti relativi alla sicurezza e su come registrarsi per ricevere informazioni sulla sicurezza da Cisco, sono disponibili sul sito Web di Cisco all'indirizzo [https://sec.cloudapps.cisco.com/security/center/resources/security\\_vulnerability\\_policy.html](https://sec.cloudapps.cisco.com/security/center/resources/security_vulnerability_policy.html). Ciò include istruzioni per le richieste della stampa relative agli avvisi di sicurezza Cisco. Tutti gli avvisi sulla sicurezza Cisco sono disponibili all'indirizzo [http://www.cisco.com/go/psirt.](http://www.cisco.com/go/psirt)

## <span id="page-8-3"></span>Informazioni correlate

- **[Bollettini sulla mitigazione applicata da Cisco](https://sec.cloudapps.cisco.com/security/center/searchAIR.x)**
- [Cisco Security](http://www.cisco.com/security)
- **[Servizio Cisco Security IntelliShield Alert Manager](http://www.cisco.com/en/US/products/ps6834/serv_group_home.html)**
- **[Guida Cisco per fortificare i dispositivi Cisco IOS](http://www.cisco.com/en/US/tech/tk648/tk361/technologies_tech_note09186a0080120f48.shtml)**
- · [Informazioni sui vettori di minaccia XSS \(Cross-Site Scripting\)](/content/CiscoAppliedMitigationBulletin/cisco-amb-20060922-understanding-xss)
- [Cisco IOS NetFlow Home Page su Cisco.com](http://www.cisco.com/en/US/products/ps6601/products_ios_protocol_group_home.html)
- [White paper su Cisco IOS NetFlow](http://www.cisco.com/en/US/products/ps6601/prod_white_papers_list.html)
- **[Analisi delle prestazioni di NetFlow](http://www.cisco.com/en/US/technologies/tk543/tk812/technologies_white_paper0900aecd802a0eb9_ps6601_Products_White_Paper.html)**
- [White paper su Cisco Network Foundation Protection](http://www.cisco.com/en/US/products/ps6642/prod_white_papers_list.html)
- **[Presentazioni di Cisco Network Foundation Protection](http://www.cisco.com/en/US/products/ps6642/prod_presentation_list.html)**
- · [Identificazione e mitigazione degli attacchi TTL in scadenza](http://cisco.com/web/about/security/intelligence/ttl-expiry.html)
- [Un approccio orientato alla sicurezza per l'indirizzamento IP](http://www.cisco.com/web/about/security/intelligence/security-for-ip-addr.html)
- [Contromisure per l'utilizzo dannoso delle intestazioni di routing IPv6 di tipo 0](http://www.cisco.com/web/about/security/intelligence/countermeasures-for-ipv6-type0-rh.html)
- **[Prodotti Cisco Firewall Home Page su Cisco.com](http://www.cisco.com/en/US/products/ps5708/Products_Sub_Category_Home.html)**
- **[Cisco Intrusion Prevention System](http://www.cisco.com/univercd/cc/td/doc/product/iaabu/csids/csids13/index.htm)**
- [Download di firme IPS Cisco](http://www.cisco.com/pcgi-bin/tablebuild.pl/ips6-sigup)
- **[Pagina di ricerca delle firme IPS Cisco](https://sec.cloudapps.cisco.com/security/center/search.x?search=Signature)**
- [Sistema di monitoraggio, analisi e risposta per la sicurezza Cisco](http://www.cisco.com/go/mars)
- [Vulnerabilità ed esposizioni comuni \(CVE\)](http://cve.mitre.org/cve/index.html)

#### Informazioni su questa traduzione

Cisco ha tradotto questo documento utilizzando una combinazione di tecnologie automatiche e umane per offrire ai nostri utenti in tutto il mondo contenuti di supporto nella propria lingua. Si noti che anche la migliore traduzione automatica non sarà mai accurata come quella fornita da un traduttore professionista. Cisco Systems, Inc. non si assume alcuna responsabilità per l'accuratezza di queste traduzioni e consiglia di consultare sempre il documento originale in inglese (disponibile al link fornito).